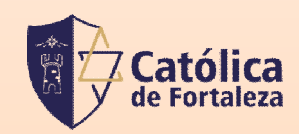

# **TUTORIAL DE ACESSO ÀS AULAS**

*Organização: T.I /FCF – (85) 99855.0273*

## Acesse o Gennera e aperte em Sala de Aula.

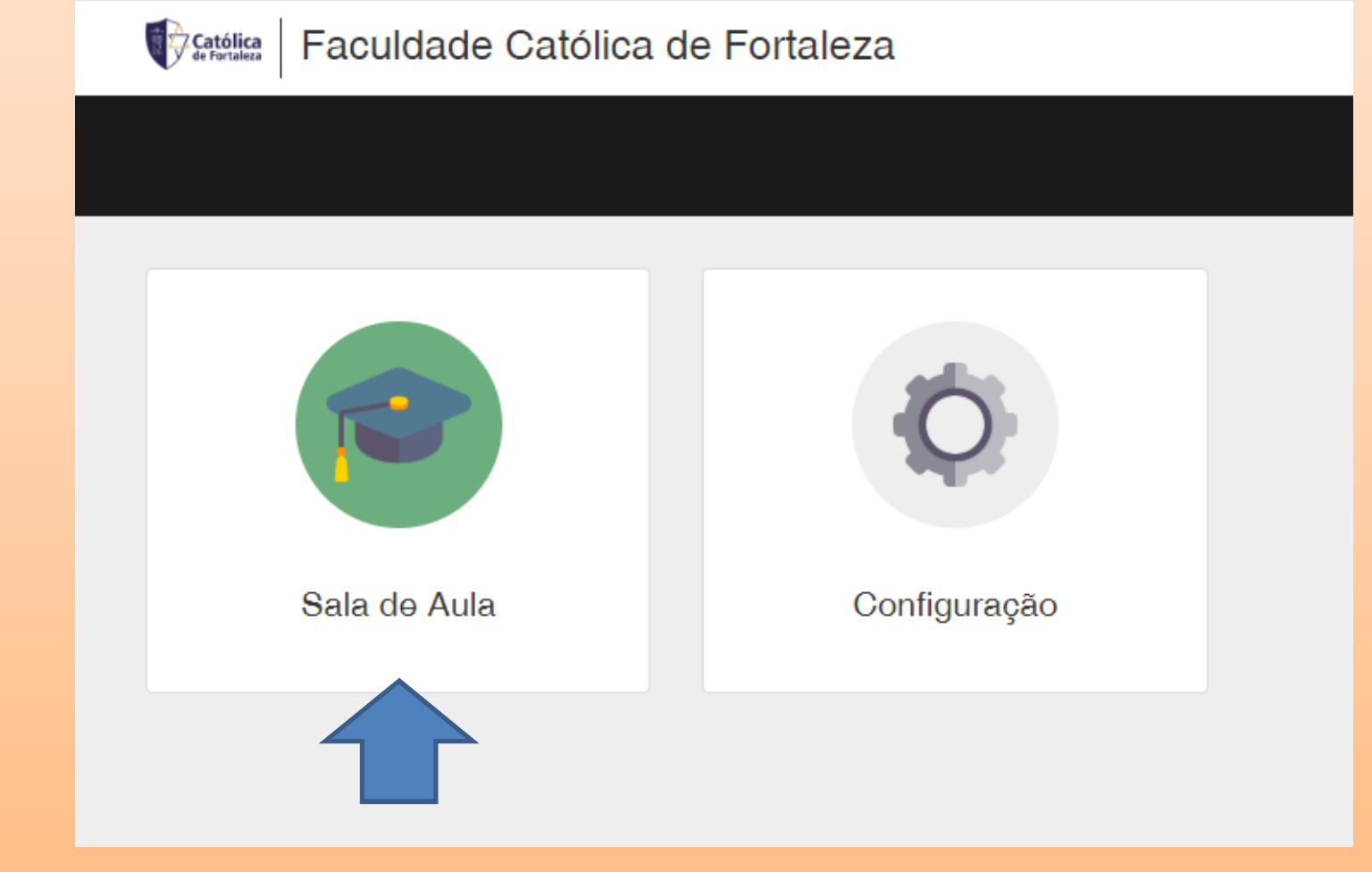

## Aparecerá todas as disciplinas em que você está matriculado, aperte na disciplina em que deseja acessar o link da aula.

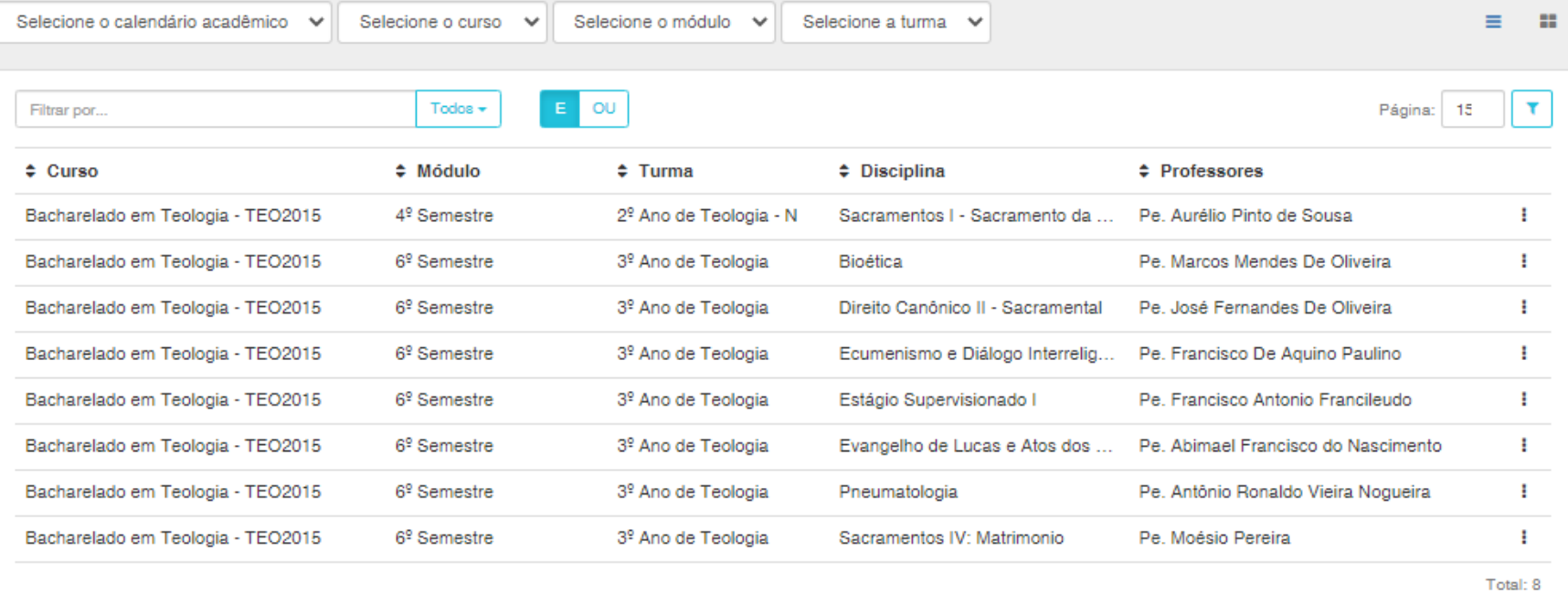

Diários de Classe

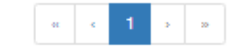

#### Aperte em Conteúdos. Obs: em conteúdos além de acessar o link da aula, você tem acesso aos conteúdos postados pelo professor.

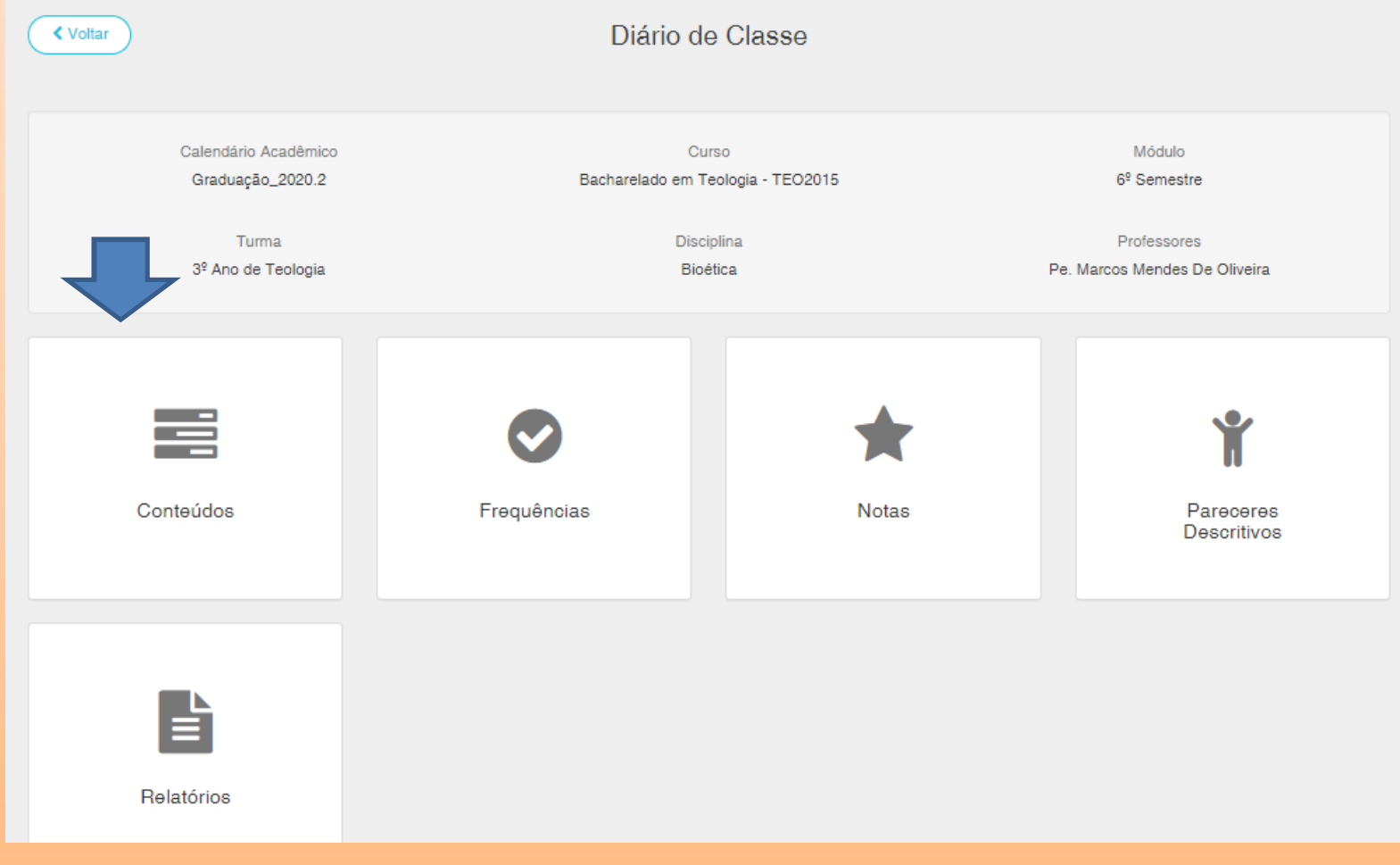

## Aperte em Link, depois aperte no link do meet no campo da direita, conforme imagem.

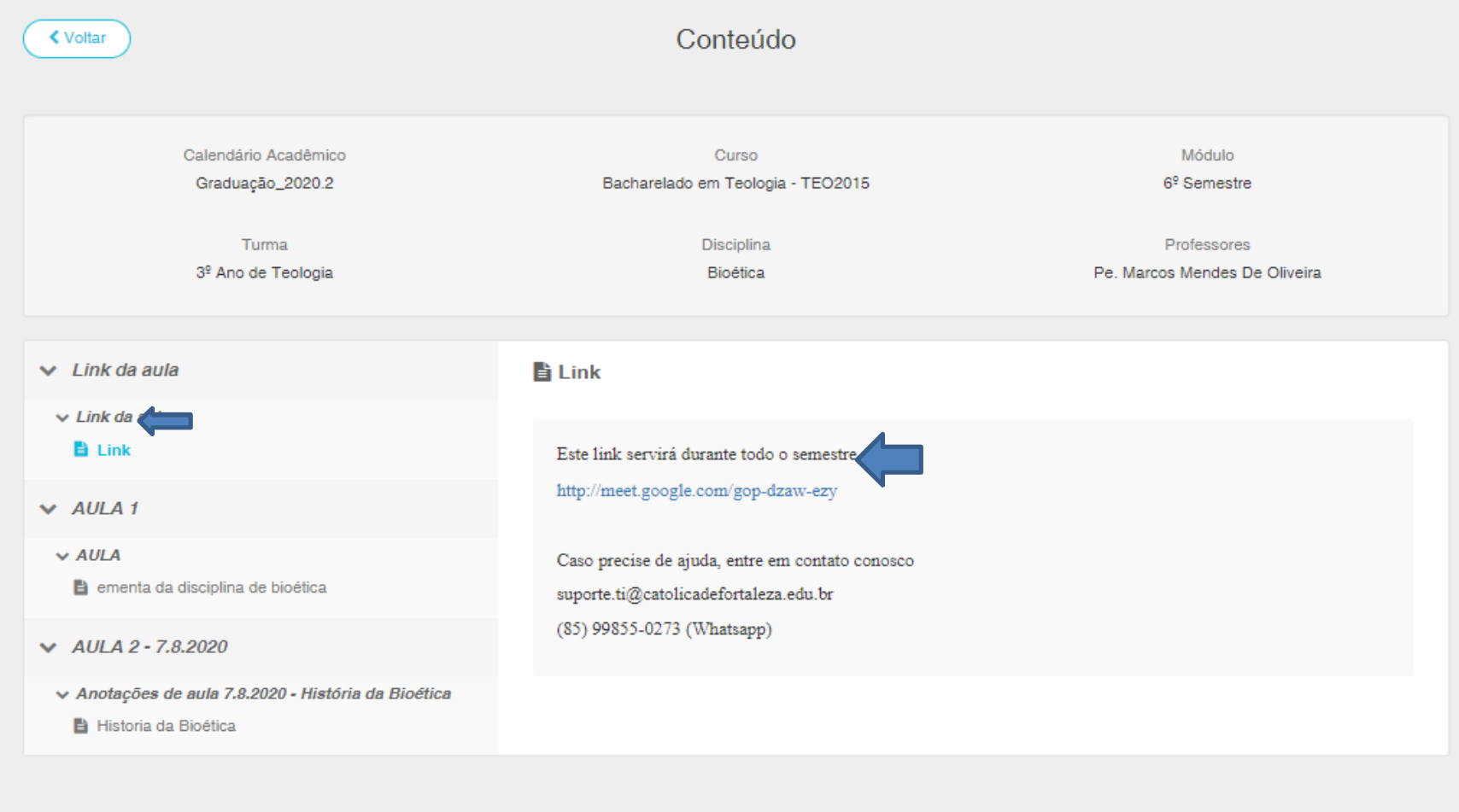

## Será necessário entrar com um e-mail do google (Gmail) para acessar à aula do meet.

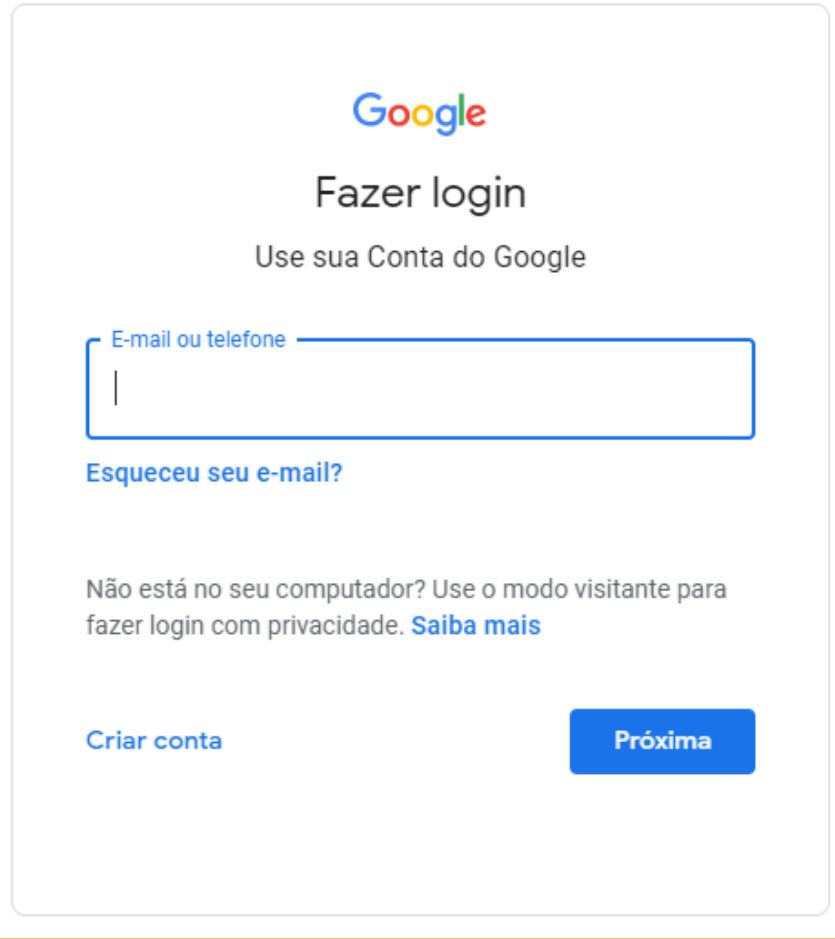

Após logado na conta do Gmail, aperte em Participar Agora e aguarde o professor aceitar.

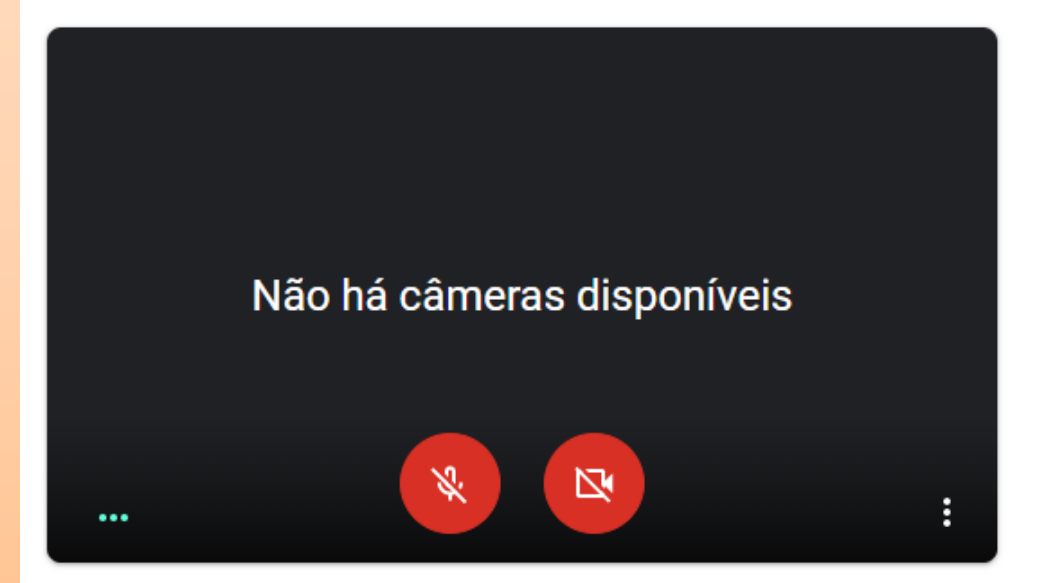

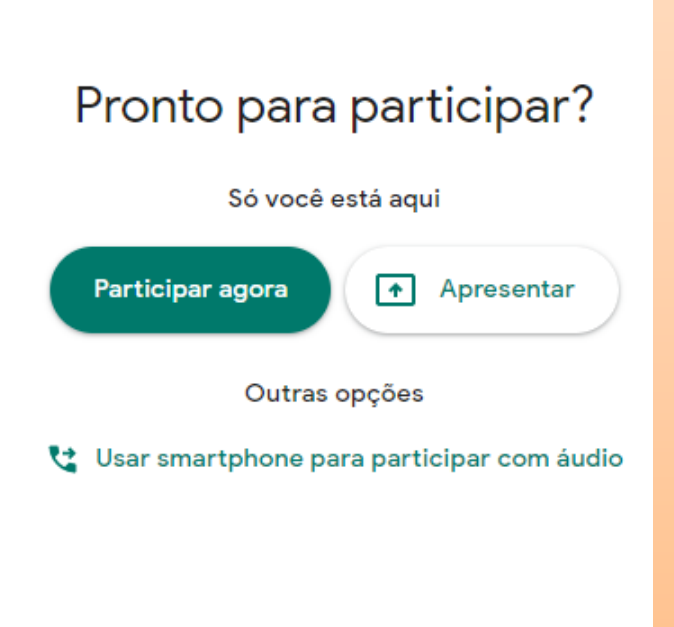

*Atualizado em 10/08/2020*